## **GUI Basics**

#### **Object Orientated Programming in Java**

Benjamin Kenwright

### Outline

Essential Graphical User Interface (GUI) Concepts  $\triangleright$ Libraries, Implementation, Mechanics, ... ▷Abstract Windowing Toolkit (AWT) ▷Java Foundation Classes (JFC) Today's Practical Review/Discussion

# Graphical User Interfaces (GUI)

Note this is a huge area
 Many books are devoted solely to this topic
 Today we will provide an overview on getting started with Java GUIs

Why is the Graphical User Interface (GUI) Important?

- What software packages have GUIs?What does the GUI offer?
- What are the different types of GUI?

# Why is the Graphical User Interface (GUI) Important?

- Visual feedback/input
- Allows higher productivity
- Faster learning curve/usability
  - ⊳Intuitive to the user
- Display/show more information/details

▷Picture is worth a thousand words

▷Allows colour/animations

▷Provides more opportunities (e.g., video/games)

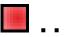

#### Question

#### What does GUI stand for?

- a) Graphical User Interface
- b) Gimme Ur Internet
- c) Grand User Interface
- d) Graphical Useful Interface

#### Answer

#### a) Graphical User Interface

#### **GUI** Overview

#### To create a Java GUI, you need to understand

- ▷Containers
- ⊳Event
- **Event Handlers**
- ⊳Layout managers
- ▷Components
- ▷Special features

## AWT and JFC/Swing

- Early Java development used graphic classes defined in the Abstract Windowing Toolkit (AWT)
   See the java.awt packages.
- Java 2 introduced the JFC/Swing classes
  See the javax.swing packages
- Many AWT components have similar Swing counterparts
  - An example, the AWT Button class corresponds to a more versatile Swing class called JButton.
- Swing does not generally replace the AWT; still use AWT for events and the underlying AWT event processing model

## Standard GUI Components used to Create User Interfaces (Swing)

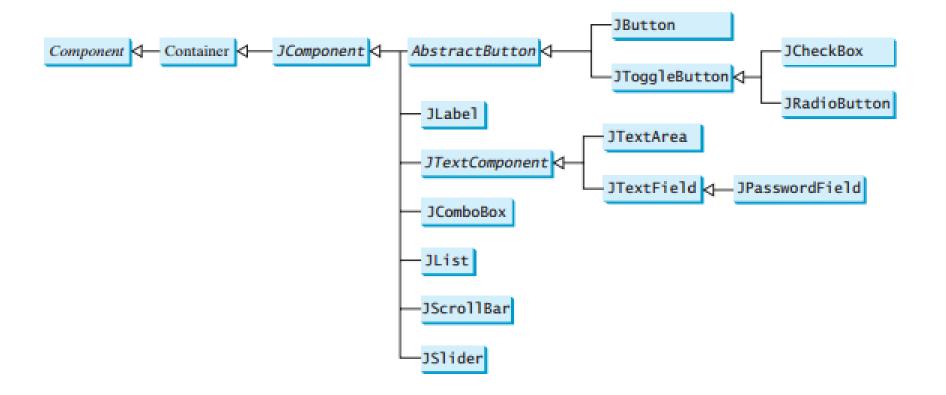

### Containers

- A container is a special component that can hold other components
- The AWT class, as well as the Swing class, are containers
- Other containers include
  - ⊳Frames
    - A frame is a container that is free standing and can be positioned anywhere on the screen.
    - Frames give the ability to do graphics and GUIs through applications
  - ▷Dialog boxes
  - ⊳Panels
  - ⊳Panes
  - ⊳ Toolbars

# Example Containers (Top Level and General)

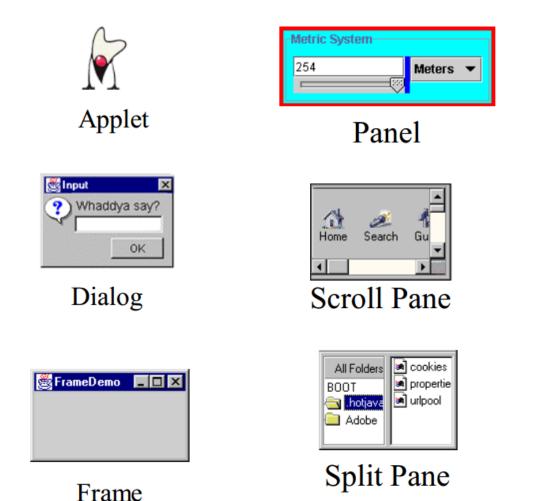

 File
 Options
 Com

 SplitPane
 TableView

 DebugGraphics

 Swing!
 Bu

#### Tabbed Pane

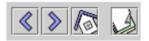

Toolbar

[Source: java.sun.com]

### **Example Special Containers**

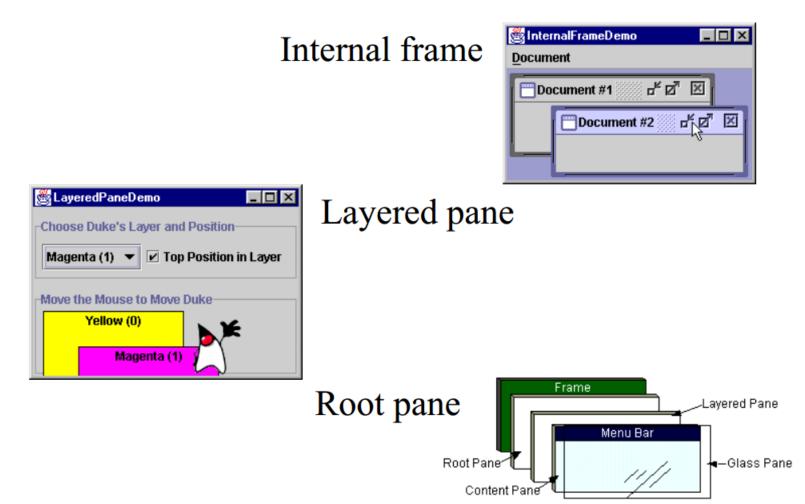

#### **Events**

- Every time the user types a character or pushes a mouse button, an event occurs
- Any object can be notified of the event
- All the objects have to do implement the appropriate interface and be registered as an event listener on the appropriate event source

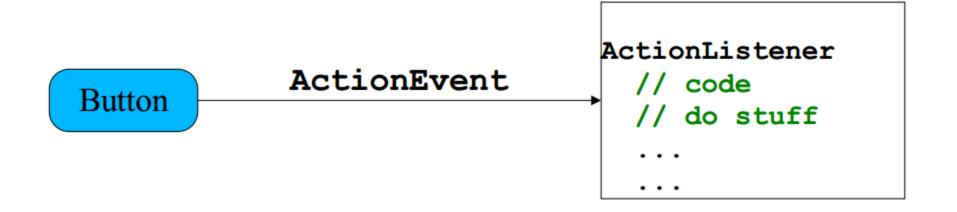

#### Events, cont.

Several events implemented in java.awt.AWTEvent subclasses (java.awt.Event is deprecated)
Defines a lot of constants

public abstract class AWTEvent extends EventObject {
 public void setSource(Object newSource);
 public int getID();
 public String toString();
 public String paramString();
 protected void consume();
 protected boolean isConsumed();

#### **Events Handlers**

In the declaration for the event handler class, one line of code specifies that the class either implements a listener interface (or extends a class that implements a listener interface).

Description of the public class MyClass implements ActionListener

In the event handler class the method(s) in the listener interface must be implemented

> public void actionPerformed(ActionEvent e) { /\* code that "reacts" to the event \*/ }

Register an instance of the event handler class as a listener on one or more components.

>myComponent.addActionListener(myClassInstance)

#### Events Handlers, cont.

```
class AL implements ActionListener {
   public void actionPerformed (ActionEvent e) {
      int xValue = Integer.parseInt(x.getText());
      model.setX(xValue);
      int yValue = Integer.parseInt(y.getText());
      model.setY(yValue);
      String temp = Integer.toString(model.calc());
      prod.setText(temp);
   }
}
```

Often an event handler that has only a few lines of code is implemented using an anonymous inner class.

#### Events Handlers, cont.

- SwingApplication has two event handlers.
  Window closing (window events).
  - frame.setDefaultCloseOperation (JFrame.EXIT\_ON\_CLOSE);
- Button clicks (action events).
  - $\triangleright$  see previous slide.
- Types of events (listeners defined in java.awt.event)
  - Click button  $\Rightarrow$  ActionListener
  - Close frame  $\Rightarrow$  WindowListener
  - Press mouse button  $\Rightarrow$  MouseLie
  - Move mouse  $\Rightarrow$
  - Component visible  $\Rightarrow$
  - Component gets focus  $\Rightarrow$

- → WindowListener
  → MouseListener
  - MouseMotionListener
    - ComponentListener
    - FocusListener

### WindowListener and MouseListener

```
public interface WindowListener extends EventListerner {
```

```
void windowActivated(WindowEvent e);
```

```
void windowClosed(WindowEvent e);
```

```
void windowClosing(WindowEvent e);
```

```
void windowDeactivated(WindowEvent e);
```

```
void windowDeiconified(WindowEvent e);
```

```
void windowIconified(WindowEvent e);
```

```
void windowOpened(WindowEvent e);
```

}

```
public interface MouseListener extends EventListener {
   public void mouseClicked(MouseEvent e);
   public void mousePressed(MouseEvent e);
   public void mouseEntered(MouseEvent e);
   public void mouseEntered(MouseEvent e);
}
```

### Layout Managers

- A layout manager is an object that determines the manner in which components are displayed in a container
- There are several predefined layout managers defined in the Java standard class library

| (in java.awt)    |
|------------------|
| (in java.awt)    |
| (in java.awt)    |
| (in java.awt)    |
| (in java.awt)    |
| (in javax.swing) |
| (in javax.swing) |
|                  |

#### Layout Managers, cont.

- Every container has a default layout manager, but we can also explicitly set the layout manager for a container
- Each layout manager has its own particular rules governing how the components will be arranged
- Some layout managers pay attention to a component's preferred size or alignment, and others do not
- The layout managers attempt to adjust the layout as components are added and as containers are resized

## Flow Layout

- A flow layout puts as many components on a row as possible, then moves to the next row
- Rows are created as needed to accommodate all of the components
- Components are displayed in the order they are added to the container
- The horizontal and vertical gaps between the components can be explicitly set
- Default for JPanel

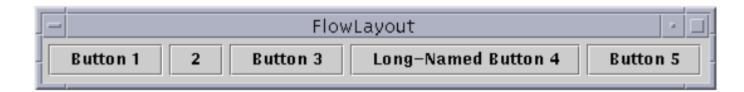

#### **Border Layout**

 A border layout defines five areas into which components can be added
 The default for most GUIs

| BorderLayout                |            |                 |
|-----------------------------|------------|-----------------|
| Button 1 (NORTH)            |            |                 |
| Button 3 (WEST)             | 2 (CENTER) | Button 5 (EAST) |
| Long-Named Button 4 (SOUTH) |            |                 |

### **Box Layout**

- A box layout organizes components either horizontally (in one row) or vertically (in one column)
- Special rigid areas can be added to force a certain amount of spacing between components
- By combining multiple containers using box layout, many different configurations can be created
- Multiple containers with box layouts are often preferred to one container that uses the more complicated gridbag layout manager

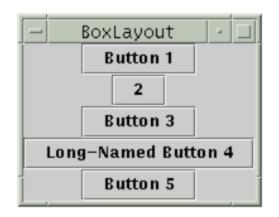

#### **Other Layout Managers**

| CardLayout - 🗆             |  |  | • • |
|----------------------------|--|--|-----|
| JPanel with JButtons 🔻     |  |  |     |
| Button 1 Button 2 Button 3 |  |  |     |

*Card layout*. The area contains different components at different times.

| - GridBagLayout - 🗆 |   |          |
|---------------------|---|----------|
| Button 1            | 2 | Button 3 |
| Long-Named Button 4 |   |          |
|                     |   | Button 5 |

*Gridbag layout*. The most sophisticated and flexible.

| - GridLayout - 🗆 |                     |
|------------------|---------------------|
| Button 1         | 2                   |
| Button 3         | Long-Named Button 4 |
| Button 5         |                     |

*Grid layout*. All equal size in a grid.

### "Atomic" Components

- The root in the component hierarchy is JComponent.
- The JComponent provides the following functionality to its descendants, e.g., JLabel, JRadioButton, and JTextArea
  - $\triangleright$  Tool tips
  - ⊳Borders
  - ▷ Keyboard-generated actions
  - Application-wide pluggable look and feel
  - ▷ Various properties
  - ▷ Support for layout
  - ▷ Support for accessibility
  - ▷ Double buffering

#### **Basic Components**

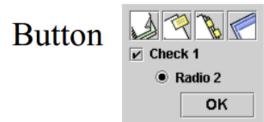

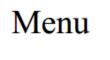

| Theme   | He  | lp     |
|---------|-----|--------|
| 🗹 m e t | al  | otrl-m |
| 🗹 Organ | nic | otrl-o |
| 🗆 metal | 2   | ctrl-2 |

#### Combo Box

| Monday  |     |
|---------|-----|
| Monday  |     |
| Tuesday | ,   |
| Wednes  | day |
| Thursda | у   |
| Friday  |     |

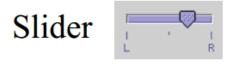

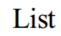

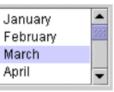

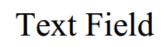

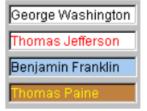

#### **Non-Editable Displays**

Label

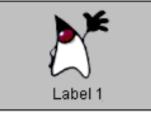

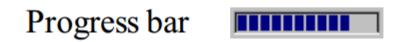

#### Tool tip

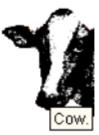

### **Editable Displays**

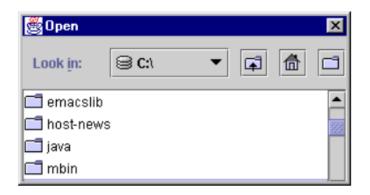

File Chooser

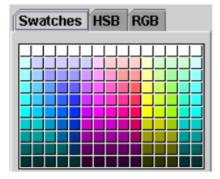

Color Chooser

| First Na | Last Name |
|----------|-----------|
| Mark     | Andrews   |
| Tom      | Ball      |
| Alan     | Chung     |
| Jeff     | Dinkins   |
|          |           |

Table

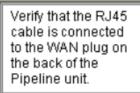

Text

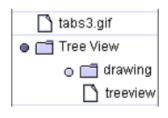

Tree

#### Summary

Overview Basic GUI Principles

- Abstract Windowing Toolkit (AWT)
- Java Foundation Classes (JFC)
- Apply Hands-On/Practical Understanding of GUIs

#### This Week

Read Associated Chapters
 Review Slides
 Online Quizzes
 Java Exercises

### **Today's Practical**

- Programming Exercises (Book): Chapter 12.1-12.5
  - ▷ (Only code not UML)
- Upload single .zip file containing all your java files (only java files).
  - ⊳ <u>www.zjnu.xyz</u>
  - > zip file name should be your student number, e.g., 29392929.zip
- Remember to comment your code, name/student number at the top of files.
- Organise your files so it's clear to identify each exercise (e.g., file names/folders)
   ch12\_1.java, ch12\_2.java, ...

#### **Questions/Discussion**